## Raspi Erst-Inbetriebnahme

## **Ausganslage:**

Ein fertiges Image im Raspi vorhanden

Der Arduino Mega sit geflasht, wie man diesen flasht, siehe Hier xxxx.

Das 7 Zoll-Touch-Display ist von Polllin, die nötigen Treiber sind im Image integriert.

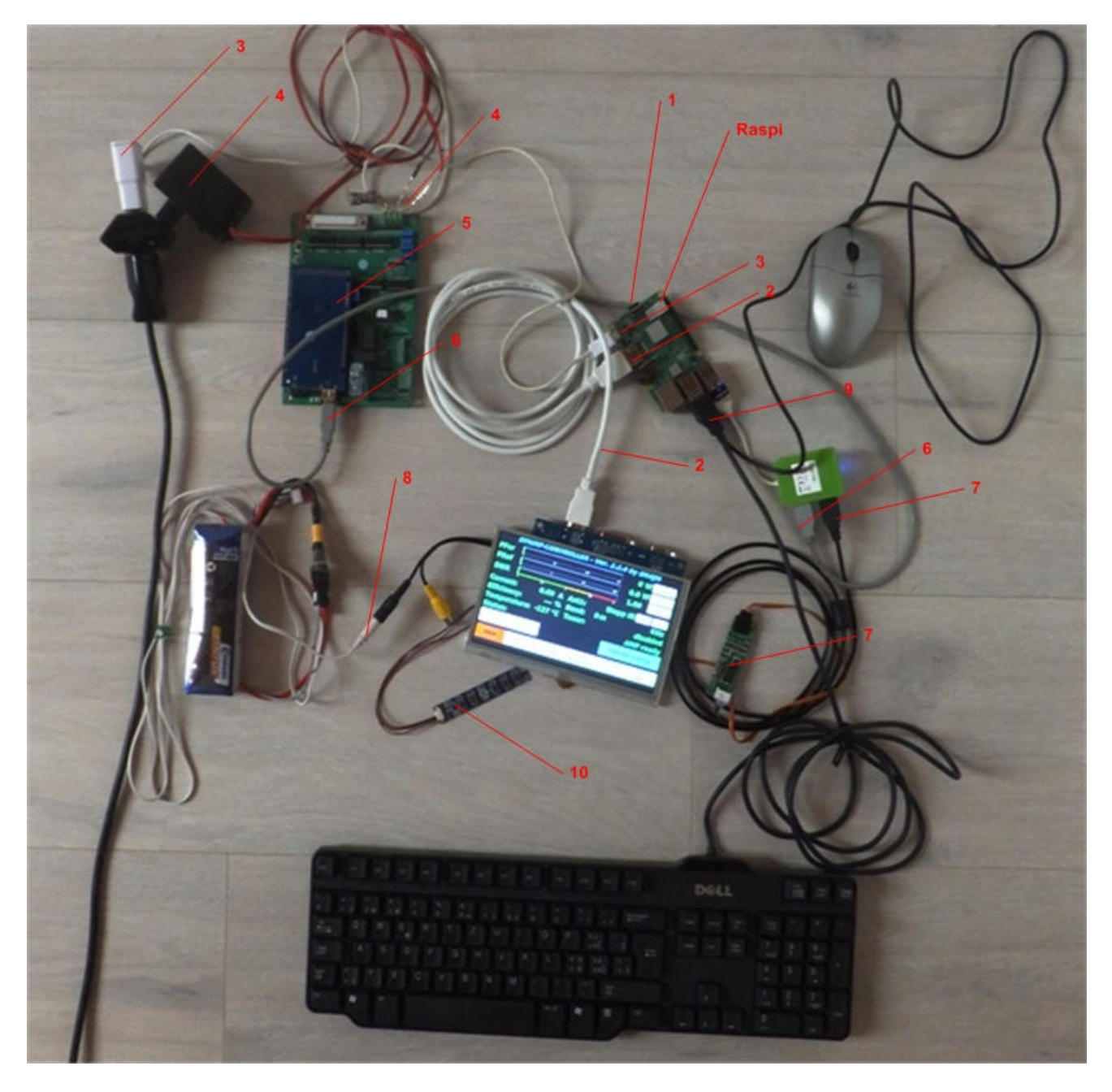

Bild oben, Testaufbau

- 1 SD-Karte mit Image eingesetzt
- 2 HDMI-Kabel vom Raspi zum Display

E:\Data\AMATEUR\1\_Projekte HB9BXE\1\_LDMOS PA DG8DP\1\_LDMos PA 2\Dokumentation\Raspi Erst-Inbetriebnahme\Raspi Erst-Inbetriebnahme.docx

- 3 5V-Anschluss des Raspi, Minimum 2A, besser mehr.
- 4 5V-Anschluss des Controller 1A genügt
- 5 Arduino Mega ist auf dem Controller aufgesetzt.
- 6 USB-Kabel vom Controller zum Raspi, bezw. USB-HUB
- 7 USB-Kabel vom Raspi zum Touch-Controller des Displays
- 8 12V-Anschluss Display, es ist der schwarze Stecker!!
- 9 USB-Anschlüsse Maus und Tastatur, im Moment nicht zwingend, Touch-Bedienung
- 10 Display Controller, wie an einem Beamer muss damit die HDMI-Quelle gewählt werden.

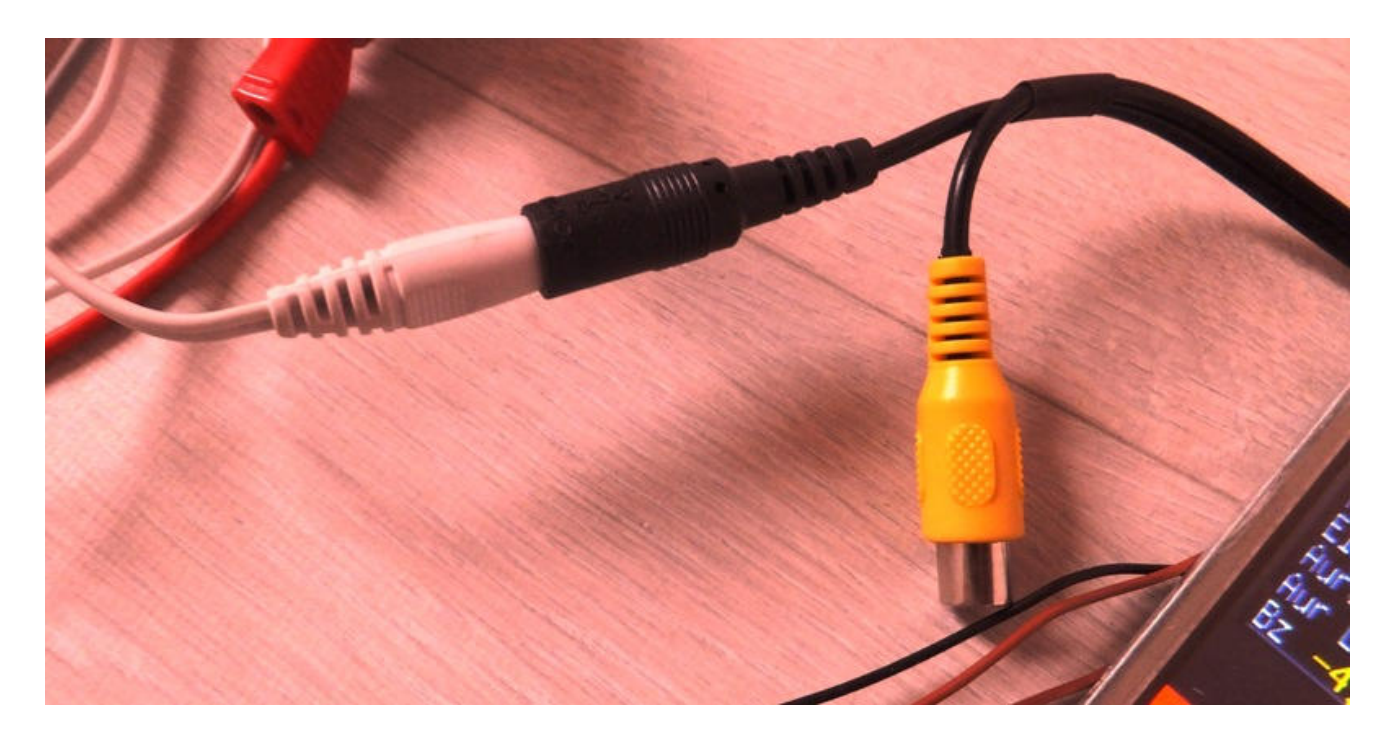

Bild oben, Display- Anschluss mit 9-19V, es ist der schwarze Stecker!

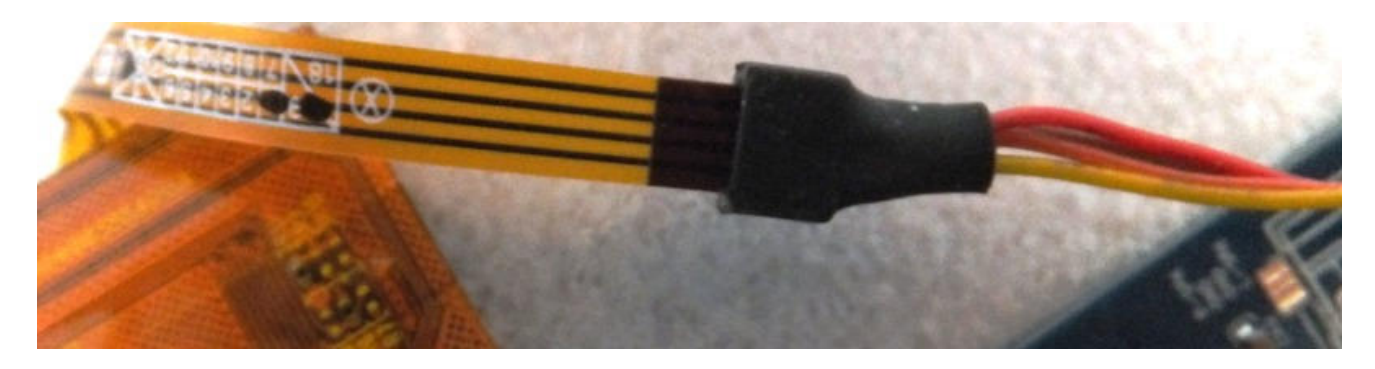

Bild oben, Touch-Controller mit USB Interface

Die Beschriftung am Flachband Kabel zeigt nach oben, dann liegt die gelbe Ader des Steckers ganz links.

## Die universal HF-PA im Eigenbau 26.Januar 2022

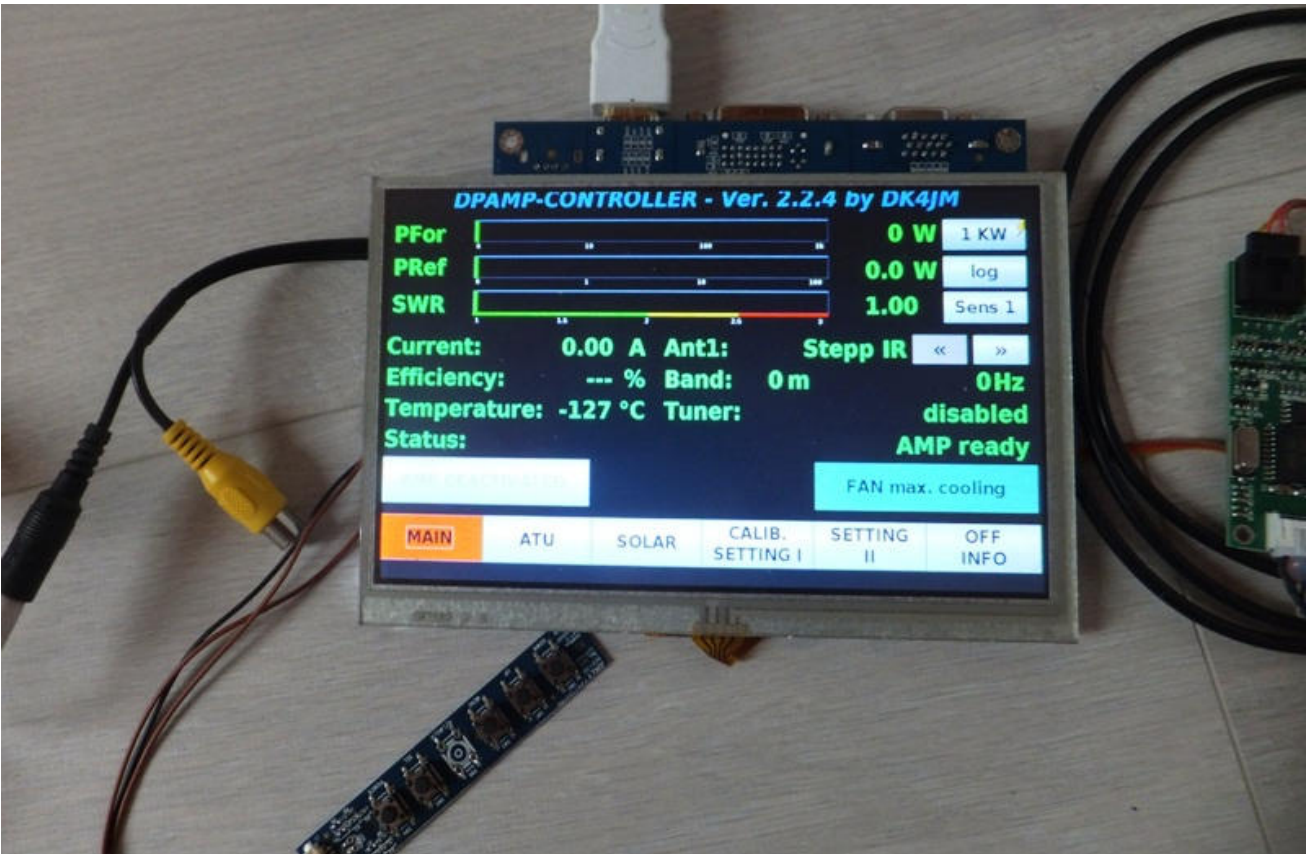

Bild oben, das Menu «Main» soweit alles ok.

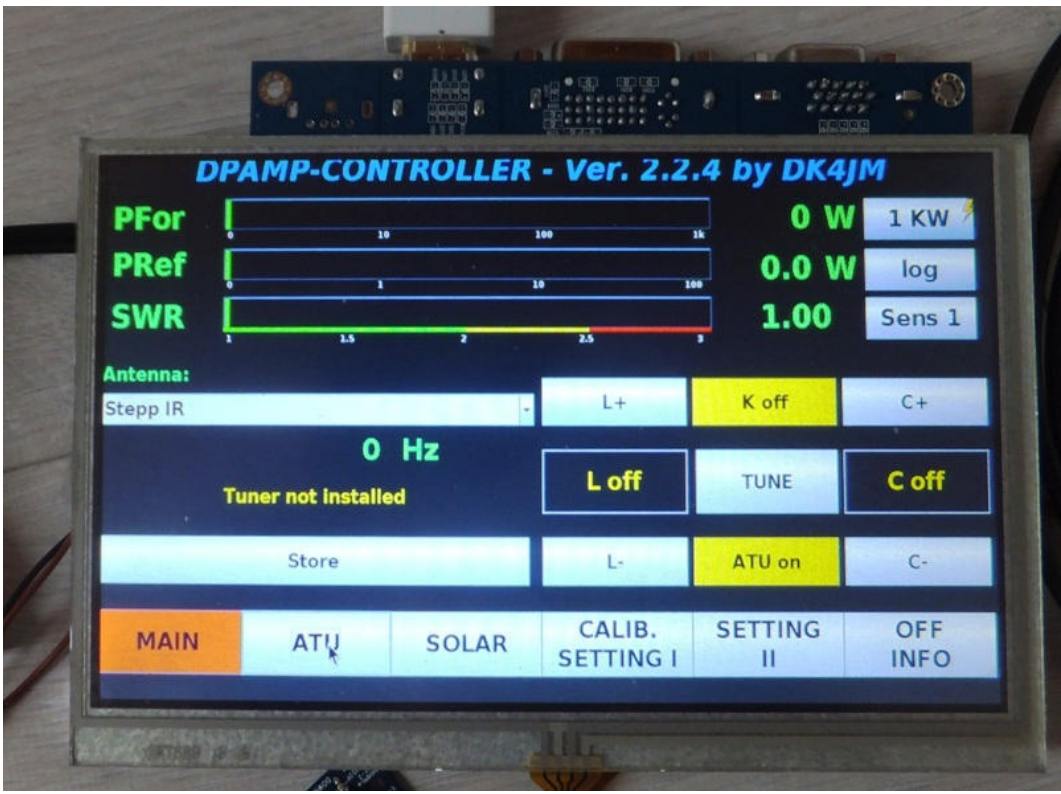

Bild oben, wenn man ATU anwählt, sollte diese Ansicht erscheinen.

E:\Data\AMATEUR\1\_Projekte HB9BXE\1\_LDMOS PA DG8DP\1\_LDMos PA 2\Dokumentation\Raspi Erst-Inbetriebnahme\Raspi Erst-Inbetriebnahme.docx

Die universal HF-PA im Eigenbau 26.Januar 2022

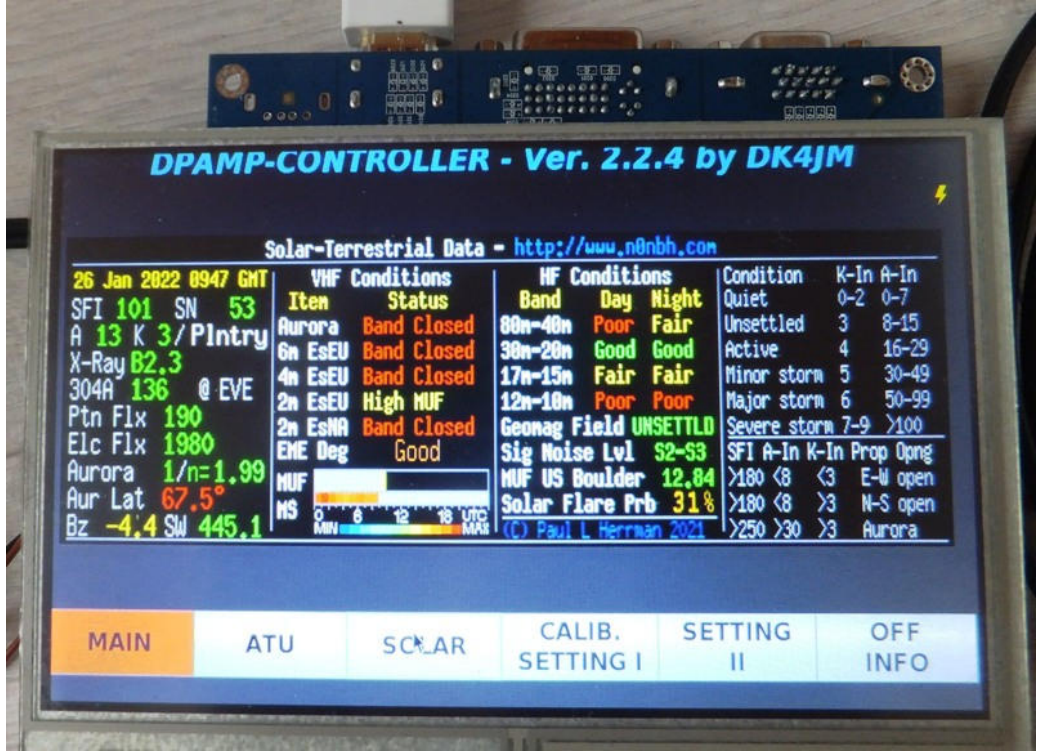

Bild oben, die Solar-Ansicht über die aktuellen Ausbreitungs-Bedingungen.

Das bedingt, dass wir Internetverbindug haben und eben ein Wifi-Dongel am Raspi vorhanden ist.

Bei mir ist es einer von LogiLInk, auch dieser ist im Image integriert.